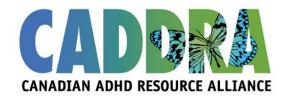

## 4th Annual ADHD Research Day – October 27, 2017 Poster Submission Guidelines

CADDRA and the Canadian ADHD Research Network are pleased to present the 4<sup>th</sup> Annual ADHD Research Day on Friday, October 27 at the Hilton Quebec, Quebec City.

You are invited to submit a poster proposal on ADHD-related research for presentation at the meeting. The poster sessions will provide presenting authors with a forum to showcase and discuss their work and its implications with meeting attendees.

Posters can be presented in English or French.

Poster proposal submissions must be done through the online submission system accessible through caddra.societyconference.com. **Deadline for submissions is extended to Sunday, April 30.** All applications will undergo a blind review. Applications with accepted posters will be notified by the end of May 2017. The presenting author must be present during the Research Day and at the poster presentation reception on Friday (5-7pm). CADDRA does not provide complimentary meeting registration or reimbursement for printing/travel/shipping expenses to poster presenter. Presenters must register for ADHD Research Day by June 30.

Posters should present the results of **original** research on epidemiology, assessment/diagnosis, pharmacological and non-pharmacological treatment, innovative practices, programs and services as it relates to ADHD. Posters cannot have been previously presented. Data and results should be completed. All financial disclosure must be transparent. Poster presentations and handouts are to be non-promotional/non-commercial and should not contain brand/proprietary drug names or commercial logos/names. All presentations will undergo a blind peer review. **Please note**, industry submissions will be subject to a \$500 fee if accepted.

All trainee/student posters will be entered in the Atilla Turgay Memorial Poster Competition. Two submissions will each be awarded with a one-year membership to CADDRA and a cash prize of \$125.

## To submit an abstract:

- 1. Access caddra.societyconference.com and click on the submissions tab
- 2. CADDRA members should log-in to the system using the Log In option. Please select "Forgot your password" to obtain your login information.
- 3. Non-members should create a new user account.
- 4. Press on "access my dashboard" under submissions
- 5. Select "Start a new submission" and choose submission type and complete all required fields.
- 6. Abstracts can be edited and updated until the deadline for submission.